# iTunes をインストールまたはアンインストールできな い場合はどうすればよいですか?

コンピューターに iTunes をインストールまたはアンインストールする際に問題が発⽣ した場合は、次の⼿順で問題を解決できる可能性があります。

#### ステップ**1** コンピュータを再起動してください

場合によっては、単純な再起動でインストールまたはアンインストールの問題を 解決できる場合があります。

### ステップ**2 Windows** をアップデートする

Windows オペレーティング システムが最新であることを確認してください。 Windows のバージョンが古いと、iTunes のインストールで互換性の問題が発 ⽣することがあります。

## ステップ**3** 競合するソフトウェアをチェックする

特定のプログラムは、iTunes のインストールまたはアンインストールと競合す る可能性があります。コンピュータ上のセキュリティ ソフトウェア、ウイルス 対策プログラム、またはファイアウォールを一時的に無効にするかアンインスト ールしてから、iTunes を再度インストールまたはアンインストールしてみてく ださい。

#### ステッ プ**4** 「**Microsoft Program Install and Uninstall Troubleshooter**」 プログラムを使⽤する

このツールは、プログラムのインストールまたは削除で問題が発⽣した場合に、 問題を自動的に修復するのに役立ちます。

[Microsoft Program Install and Uninstall Troubleshooter](https://download.microsoft.com/download/7/E/9/7E9188C0-2511-4B01-8B4E-0A641EC2F600/MicrosoftProgram_Install_and_Uninstall.meta.diagcab)プログラムを Microsoft 公式 Web サイトからアンインストールします。

ダウンロードを開始するときに「ファイルのダウンロード」ボックスが表示され た場合は、「実行」または「開く」を選択します。トラブルシューティング ツ ールが必要な⼿順を案内します。

iTunes、Apple Mobile Device Support、および Apple Software Update を システムから削除します。

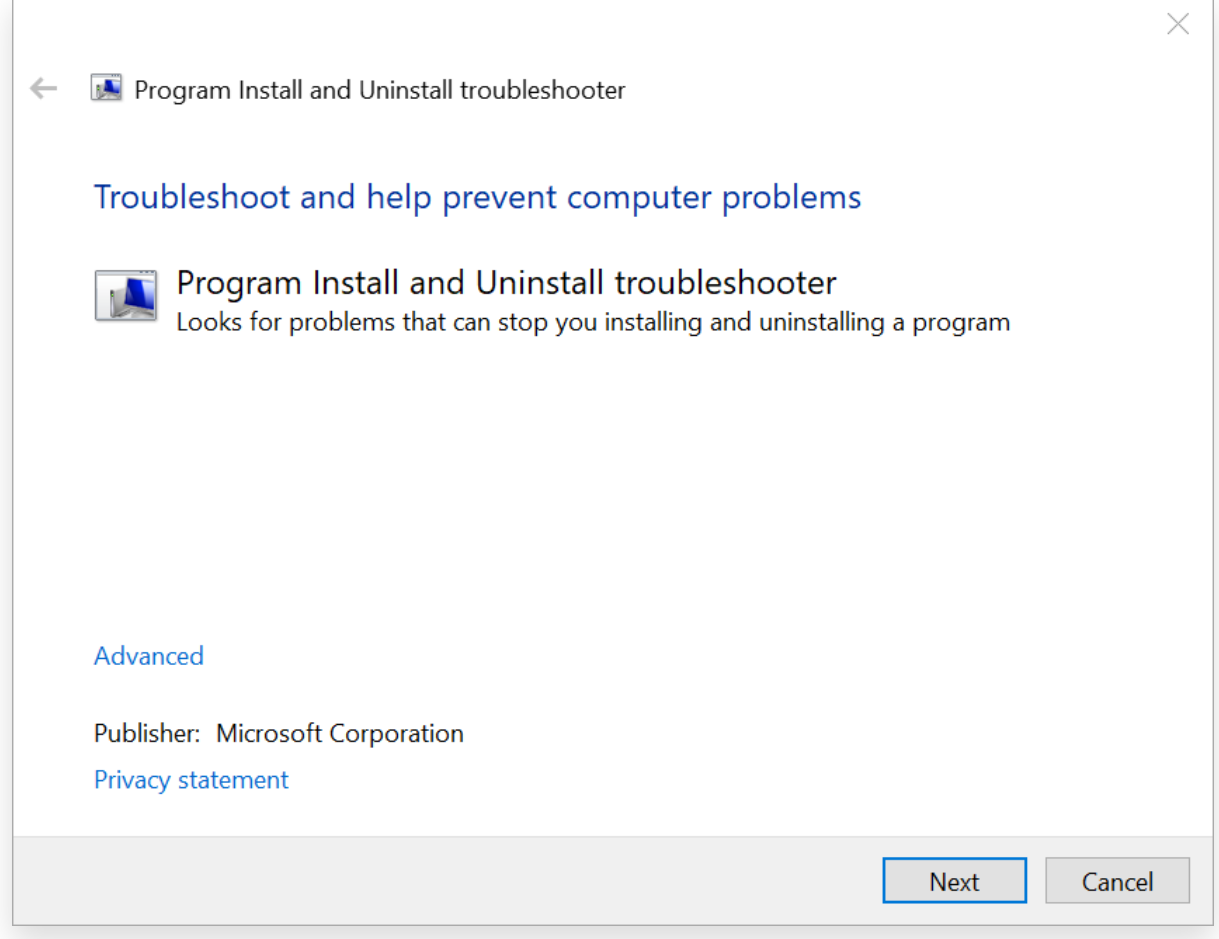

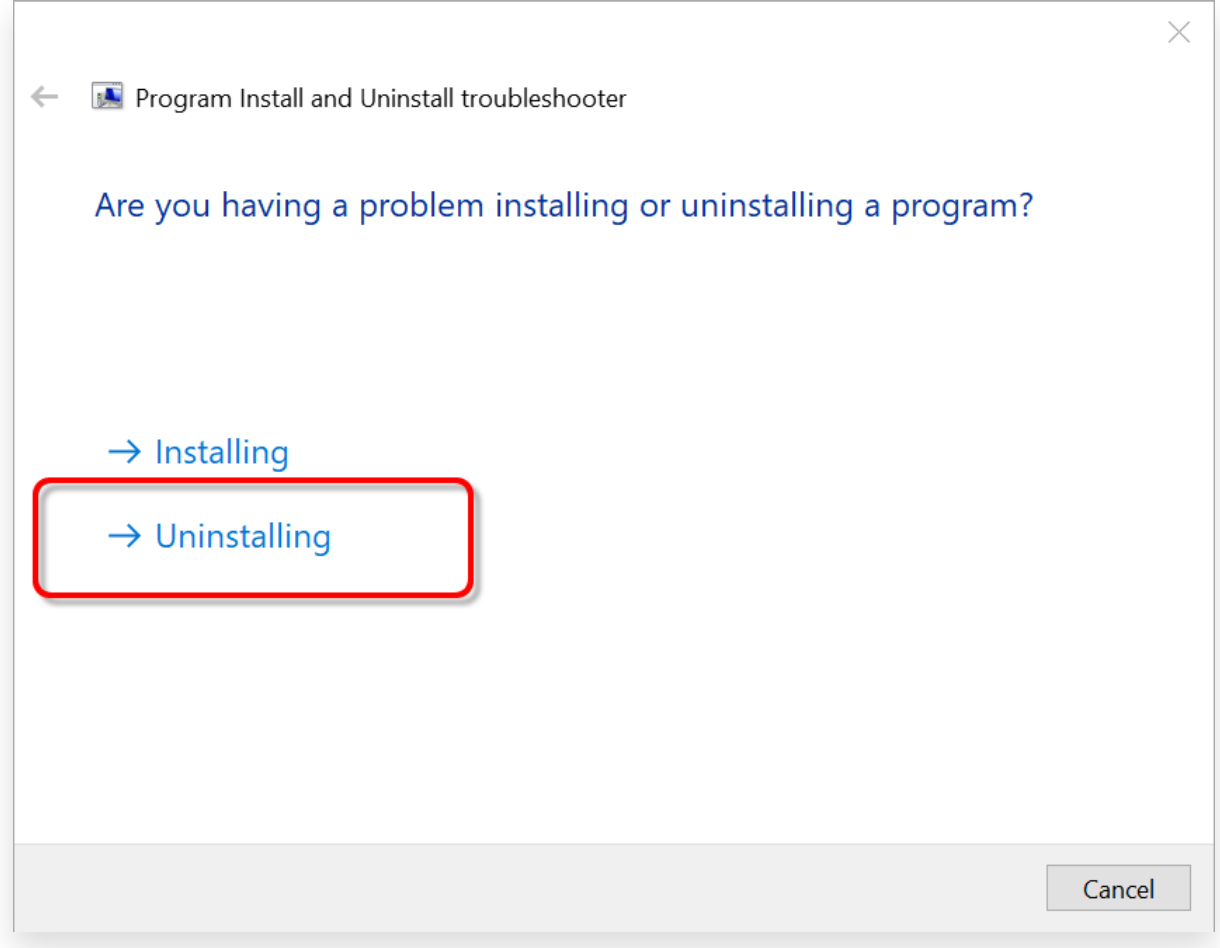

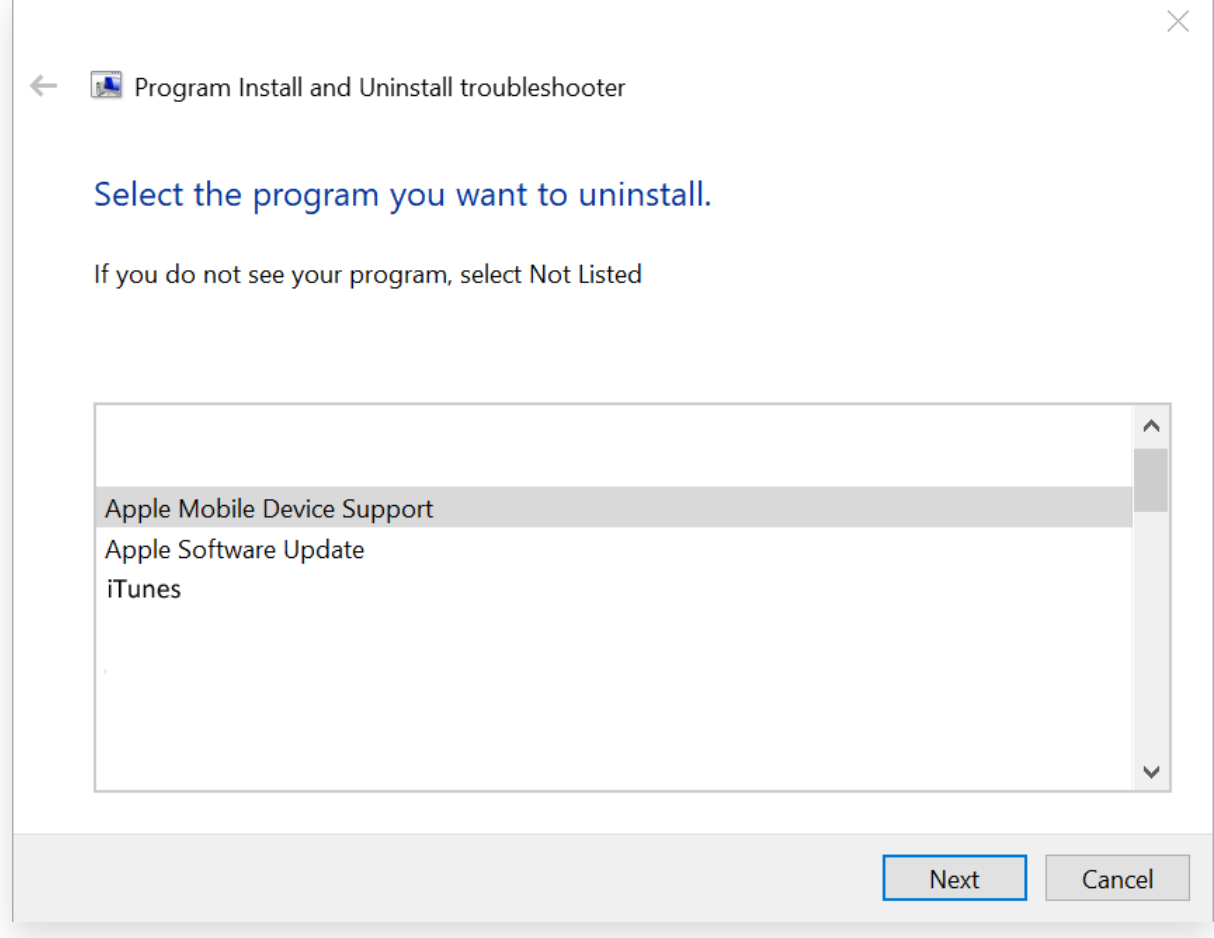

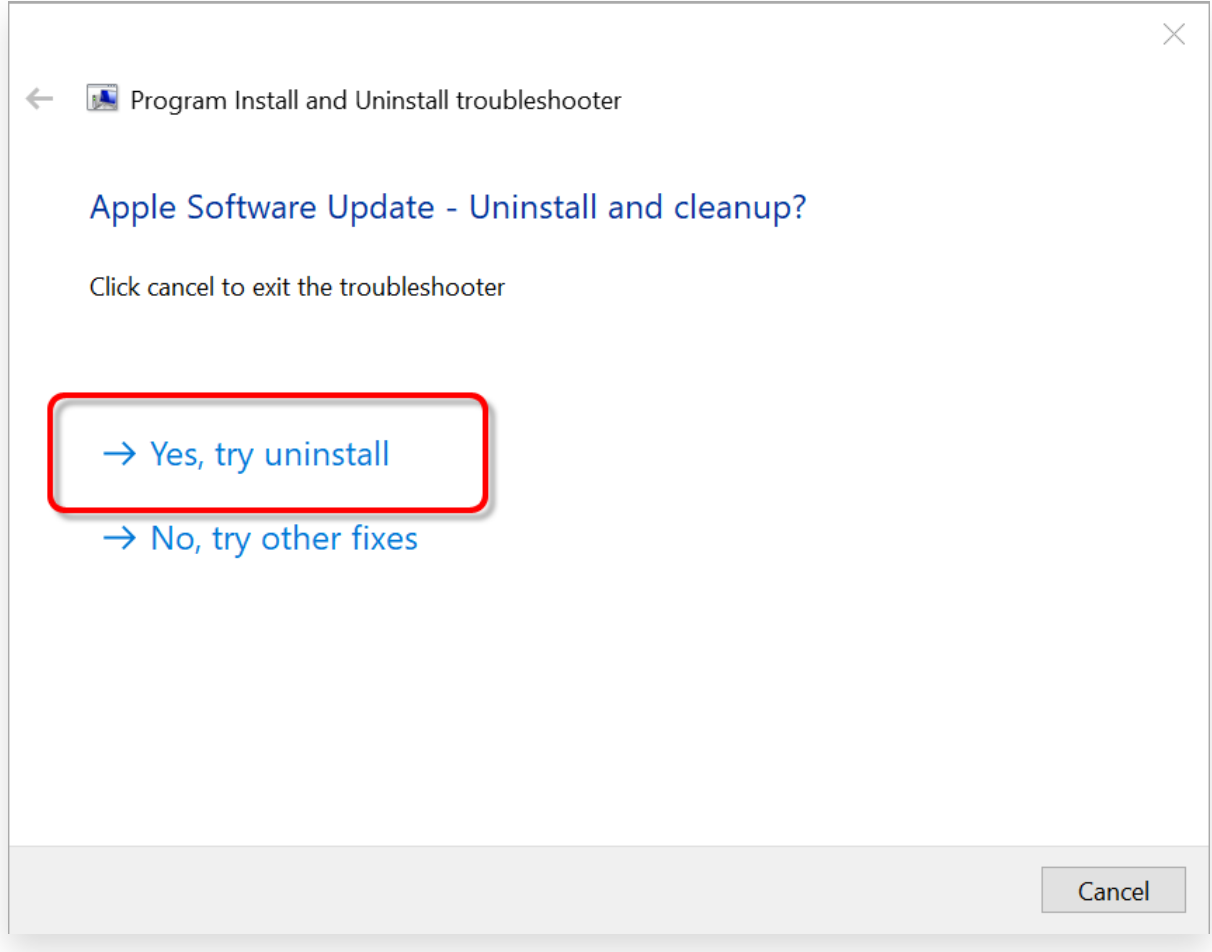

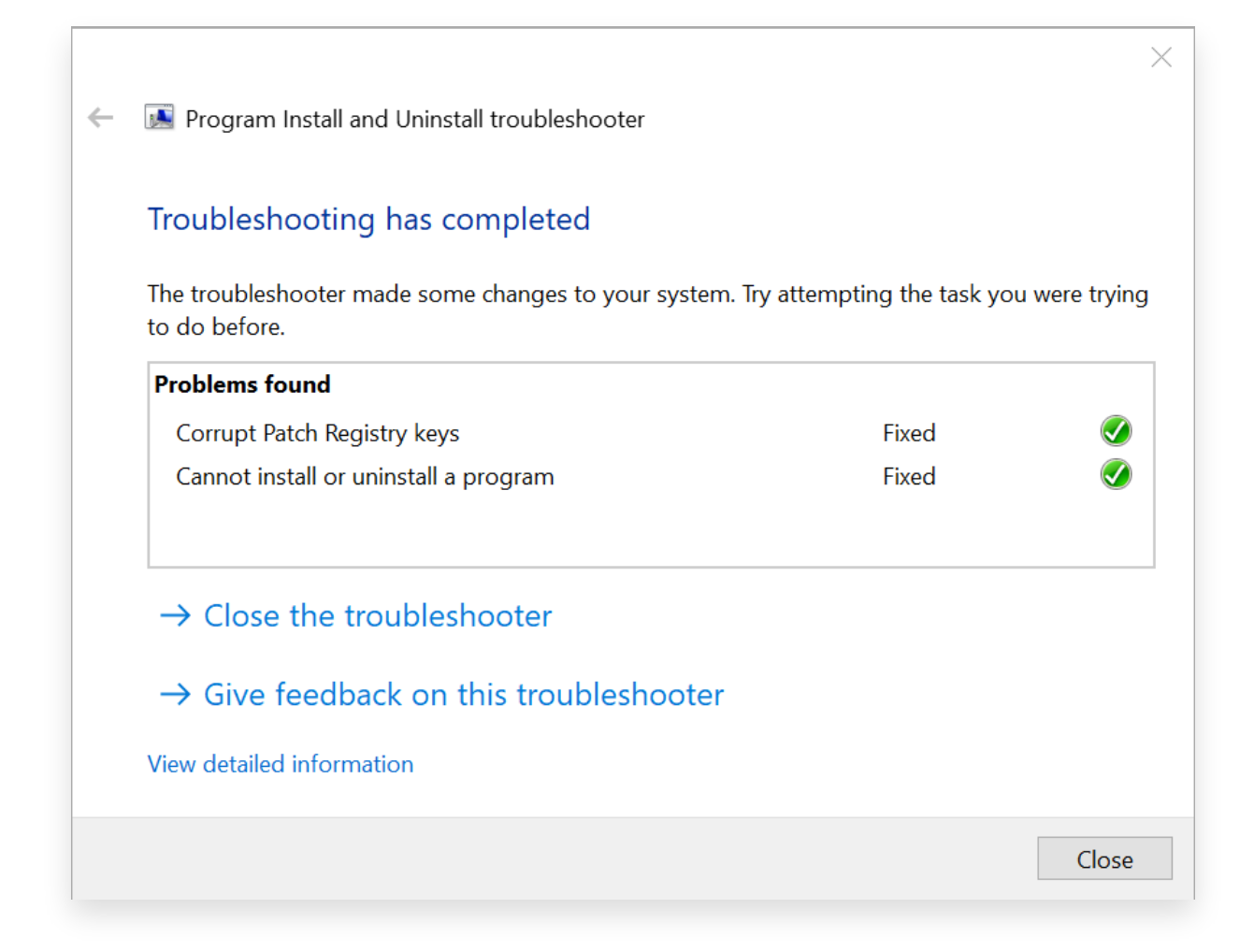

# ステップ**5 iTunes**を再インストールする

上記の手順を完了したら、Microsoft Store ではなく、Apple 公式 Web サイト か[ら最新バージョンの](https://www.apple.com/itunes/) iTunes をダウンロードします。

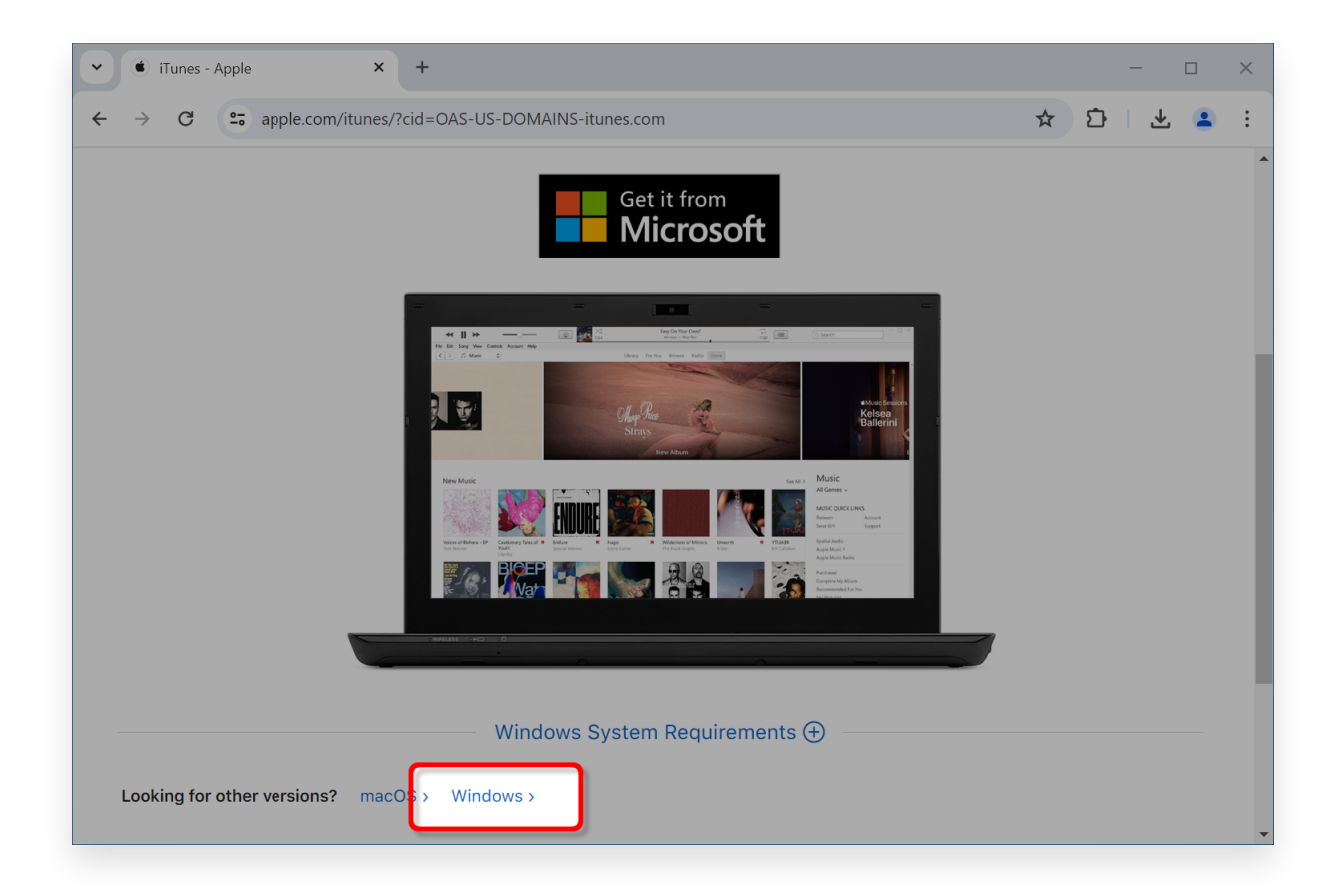

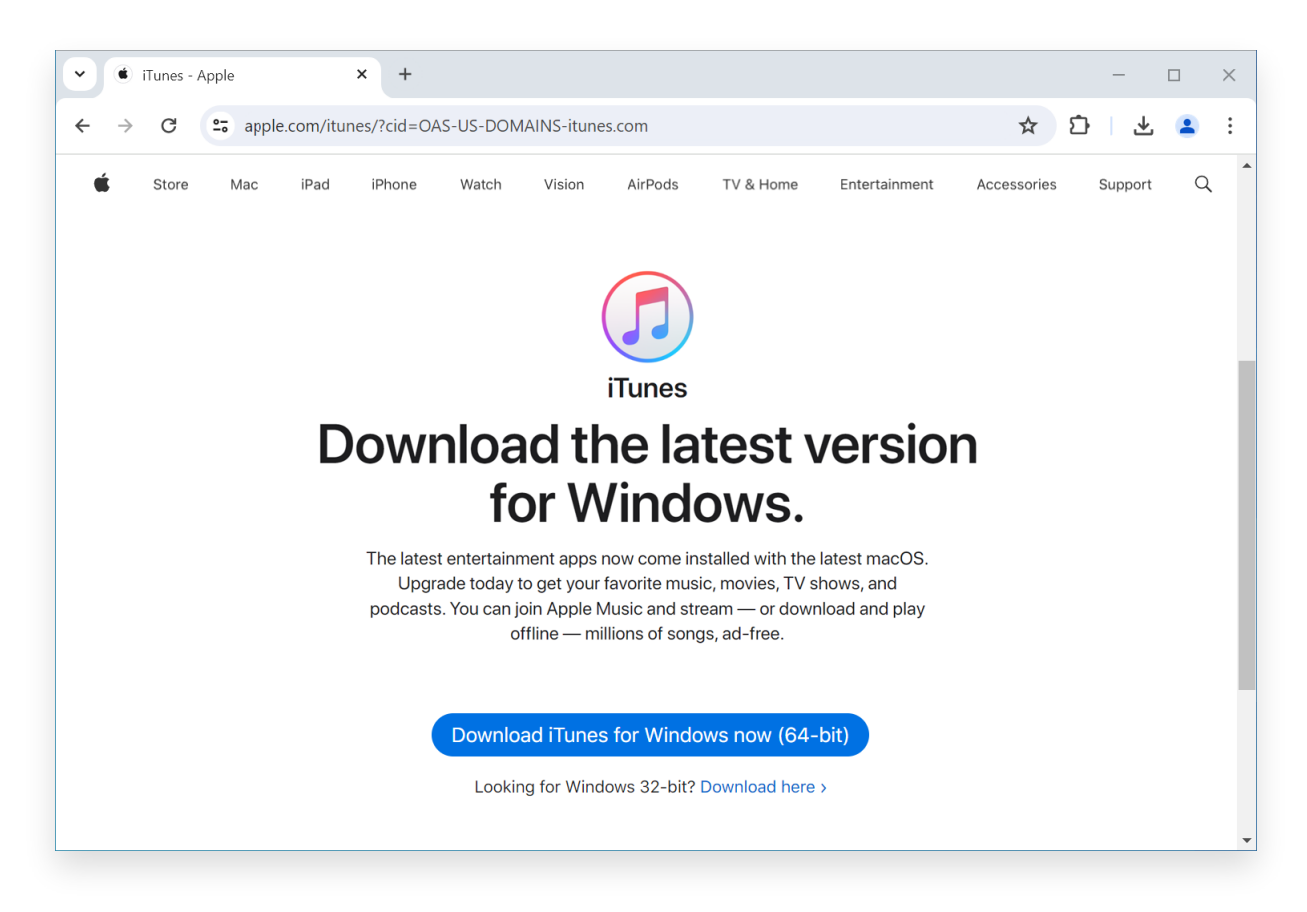

**Tansee** サポートまたは **Apple** サポートにお問い合わせください

上記の⼿順がいずれもうまくいかない場合は、Tansee または Apple サポート に問い合わせてサポートを受けることをお勧めします。追加のトラブルシューテ ィング⼿順を提供したり、プロセスをガイドしたりできます。

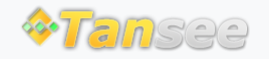

[ホームページ](http://jp.tansee.com/) [サポート](http://jp.tansee.com/support.html)

[プライバシーポリシー](http://jp.tansee.com/privacypolicy.html) [アフィリエイト](http://jp.tansee.com/affiliate.html)

© 2006-2024 Tansee, Inc

[お問い合わせ](http://jp.tansee.com/contact.html)